# KB – CAT Summary Reporting Page

## **Table of Contents**

| Purpose and Overview                    | 1  |
|-----------------------------------------|----|
| CAT Summary Page Functionality          | 1  |
| Search Criteria Section                 |    |
| Results Section & Output Value Overview | 3  |
| CAT Summary Page – Results Section      | 3  |
| Procedure Steps                         | 7  |
| Tables                                  | 10 |

## **Purpose and Overview**

The CAT Summary Report is an online page within the CAT solution that allows users to summarize key metrics critical for analyzing compensation distribution against the employee population. This page allows for flexibility in summarizing information from the CAT page, focusing on compensation changes and Continuing Staff Basis. Users can access the Summary Reporting page to monitor the allocated compensation changes as a percentage of the continuing staff base to make sure it is meeting the pay plan guidelines.

The CAT Summary Report only reflects data entered into the CAT page and does not include data from the AAP page. The report calculates data for "CSB FTE" and "CSB Amount" marked as yes in the "Add Salary to Continuing Staff Base?" check box from the CAT page and only summarizes data for the Action Reasons that are marked "Include in CSB" on the Annual Setup Page for each institution. For reference, please see the Annual Setup KB on the CAT Project User Acceptance Testing web page.

# **CAT Summary Page Functionality**

## **Search Criteria Section**

| CAT Summary Page      | 2          | 3              | 4        | 5           |                  | 7           |
|-----------------------|------------|----------------|----------|-------------|------------------|-------------|
| Search Criteria       | Drill Down | Selection Type | Roll Up  | Description |                  | Search Save |
| *Fiscal Year          |            | 2016 🔍         |          |             |                  | Q           |
| Funding Business Unit | O          |                |          |             |                  | Save Delete |
| Funding Division      | O          |                |          |             |                  |             |
| Funding Department    | 0          |                |          |             |                  |             |
| Fund                  | 0          |                |          |             |                  |             |
| Program               | O          |                |          |             | 6                |             |
| Project Id            | 0          |                | <b>V</b> |             | Run              |             |
| Staff Type            | o          | -              |          |             | Clear Drill Down |             |
| Empl Class            | 0          |                |          |             |                  |             |
| Action Reason         | ©          |                |          |             | Reset All        |             |

#### 1. Parameters

- Fiscal Year
- Funding Business Unit
- Funding Division
- Funding Department
- Fund
- Program
- Project Id
- Staff Type
- Employee Class
- Action Reason
- 2. The **Drill Down** radio button provides the option to view data at a greater level of detail
  - Example: Reviewing Funding Division totals in a particular Funding Business Unit

| Search                | Criteria                    |                     |                        |             |         |                      |                      |               |                  |                |              |                                 |                            |                         |                      |               |                   |           |
|-----------------------|-----------------------------|---------------------|------------------------|-------------|---------|----------------------|----------------------|---------------|------------------|----------------|--------------|---------------------------------|----------------------------|-------------------------|----------------------|---------------|-------------------|-----------|
|                       |                             | Paramete            | rs Dril                | I Down      | Sele    | ection Type          | R                    | oll Up        | De               | scription      |              |                                 |                            |                         |                      |               |                   |           |
|                       | *                           | Fiscal Yea          | ar                     |             |         | 2016                 | 6 Q                  |               |                  |                |              |                                 |                            |                         |                      |               |                   |           |
| F                     | unding B                    | usiness Ur          | nit                    | $\odot$     | UW      | SYS                  | Q                    |               | UW S             | ystem Wide     |              |                                 |                            |                         |                      |               |                   |           |
|                       | Fund                        | ling Divisi         | on                     | ۲           |         |                      |                      | V             |                  |                |              |                                 |                            |                         |                      |               |                   |           |
| Results               |                             |                     |                        |             |         |                      |                      |               |                  |                |              |                                 |                            | Persona                 | lize   Find   View A | ALL 🖾 L 🔠 🛛 F | First 🔟 1-10 of 1 | o 🖻 Last  |
| <u>Fiscal</u><br>Year | <u>Funding</u><br><u>BU</u> | Funding<br>Division | <u>Funding</u><br>Dept | <u>Fund</u> | Program | <u>Project</u><br>Id | <u>Staff</u><br>Type | Empl<br>Class | Action<br>Reason | <u>CSB FTE</u> | CSB Amount   | <u>Non-</u><br>Merit<br>Percent | <u>Non-Merit</u><br>Amount | <u>Merit</u><br>Percent | Merit % of CSB       | Merit Amount  | <u>Variance</u>   | Drill Dov |
| TOTAL                 | UWSYS                       | ALL                 | ALL                    | ALL         | ALL     | ALL                  | ALL                  | ALL           | ALL              | 198.125000     | \$14,536,940 | 0.000                           | \$36,261                   | 1.000                   | \$145,369            | \$160,289     | \$-14,920         | Drill Dov |
| 2016                  | UWSYS                       | Y10                 | ALL                    | ALL         | ALL     | ALL                  | ALL                  | ALL           | ALL              | 9.000000       | \$743,533    | 0.000                           | \$0                        | 1.000                   | \$7,435              | \$7,446       | \$-11             | Drill Dov |
| 2016                  | UWSYS                       | Y20                 | ALL                    | ALL         | ALL     | ALL                  | ALL                  | ALL           | ALL              | 10.250000      | \$793,675    | 0.000                           | \$0                        | 1.000                   | \$7,937              | \$9,366       | \$-1,429          | Drill Dov |
| 2016                  | UWSYS                       | Y30                 | ALL                    | ALL         | ALL     | ALL                  | ALL                  | ALL           | ALL              | 4.000000       | \$336,155    | 0.000                           | \$0                        | 1.000                   | \$3,362              | \$3,363       | \$-1              | Drill Dov |
| 2016                  | UWSYS                       | Y36                 | ALL                    | ALL         | ALL     | ALL                  | ALL                  | ALL           | ALL              | 6.500000       | \$518,084    | 0.000                           | \$0                        | 1.000                   | \$5,181              | \$5,184       | \$-3              | Drill Dov |

- The following applies when using the **Drill Down** button
  - Only one can be selected at a time
  - Corresponding Roll Up must be "unchecked"
  - Funding Division cannot be drilled down without first specifying the Funding Business Unit
  - Funding Department cannot be drilled down unless both Funding Division and Funding Business Unit are specified
  - Fund, Program, Project Id, Staff Type, Empl Class, and Action Reason can all be drilled down to the Fiscal Year, Funding Business Unit, Funding Division, and/or Funding Department level
    - i. These do not involve a hierarchy of steps like Funding Business Unit, Funding Business Unit, and Funding Business Unit do.
- 3. **Selection Type** is used to define a specific Parameter value
  - **Roll Up** checkbox must be "unchecked" to enter a value
- 4. The **Roll Up** check box determines the level of detail the report returns
  - <u>Unchecked</u> Must define a specific value for that particular parameters
  - <u>Checked</u> All amounts within that parameters will be included in the results
- 5. Description gives long description of the Selection Type
- 6. Control buttons on the CAT Summary Page
  - Run button is used to retrieve report results based on parameters entered
  - Clear Drill Down button removes selected Drill Down
  - Reset All button resets all Search Result criteria to their default values
- 7. Search Save provides the option to save any Search Criteria

• Saved searches are for information purposes only, and will not default any Search Criteria fields

## **Results Section & Output Value Overview**

Based on input parameters, employee population included in Continuing Staff Base (CSB), Action Reasons included in CSB and Base Increase Percent by Action Reason, the results table lists totals for **CSB FTE**, **CSB Amount**, **Non-Merit Percent**, **Non-Merit Amount**, **Merit Percent**, **Merit Amount**, **Merit Percent of CSB**, and **Variance**. It is important for the user to understand where these output values come from, and what they do and do not include.

#### **CAT Summary Page - Results Section**

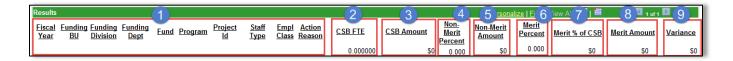

#### 1. Parameters

- <u>Description</u>: Displays report parameters entered in the Search Criteria section.
  - o Note: When Roll Up is selected in the Search Criteria, "ALL" will display when Roll Up is selected
- 2. **CSB FTE** 
  - <u>Description</u>: The **CSB FTE** is the sum of all **Budgeted FTE** for all employees who are included in the Continuing Staff Base.
  - <u>Example:</u>
    - A. Employees who's Add Salary to Continuing Staff Base? box "checked" are included in the CSB FTE total
    - B. Those employee's **Budgeted FTE** are then added to the **CSB FTE** total

Input Value(s) - CAT Page

| Compensation and Fundi                    | ing Data               |            |         |                          |                        |                   |                |                                         |                      |             |
|-------------------------------------------|------------------------|------------|---------|--------------------------|------------------------|-------------------|----------------|-----------------------------------------|----------------------|-------------|
| Effective Date:<br>Rate Calculation Type: | 07/01/201<br>Cumulativ |            |         | nned FTE:<br>np Rate: 70 | 1.000000<br>700.000000 | Planned Title: AD | MIN PROGRAM SI | Automatic HRS Job<br>for this Empl Rcd: |                      |             |
| Funding Change                            |                        |            |         |                          |                        |                   |                | Personalize   Find   View Al            | 🗗   🛄 🛛 First 🖬 1    | of 1 🔝 Last |
| GL Business Unit                          | Fund                   | Department | Program | Project                  | Distribution %         | Budgeted FTE      | Budgeted Amor  |                                         | Funding Edits Status |             |
| UWMSN                                     | 101 🔍                  | 011050 🔍   | 1 Q     | Q                        | 100.000                | 1.000000          | B 71,907.0     | \$71,907.000000                         | SFS Edits Passed     | + -         |

#### Output Results – CAT Summary Page

| Resu               | its   |                            |                 |          |            |                                        | Pers  | onalize   <u> </u> | -ind   View All   🖟 | 🛛 📔 🛛 🛛 🖥 | 1 of 1 🚺 Last   |
|--------------------|-------|----------------------------|-----------------|----------|------------|----------------------------------------|-------|--------------------|---------------------|-----------|-----------------|
| <u>Fisc</u><br>Yea |       | <u>Funding</u><br>Division | Funding<br>Dept | C SB FTE | CSB Amount | <u>Non-</u><br><u>Merit</u><br>Percent |       | Morit              |                     |           | <u>Variance</u> |
| 2016               | UWMSN | A01                        | A011050         | 1.000000 | \$71,200   |                                        | \$500 | 1.000              | \$712               | \$707     | \$5             |

#### 3. CSB Amount

- <u>Description</u>: The **CSB Amount** is the sum of employee base compensation plus compensation changes that are included in CSB.
  - *Formula*: (Comp Rate + Change Amount (\$)) \* Budgeted FTE = CSB Amount
- Example:
  - A. First, <u>only</u> employees with the Add Salary to Continuing Staff Base checkbox "checked" will be included in the CSB Amount calculation.
  - B. Those Employees Comp Rates (annualized salary) will then be added to the CSB Amount.

Input Value(s) – CAT Page

| Compensation and Fundi | ing Data            |              |                |                                       |   |
|------------------------|---------------------|--------------|----------------|---------------------------------------|---|
| Effective Date:        | 07/01/2015          | Planned FTE: | 1.000000       | ADMIN PROGRAM SPEC                    | 9 |
| Rate Calculation Type: | Cumulative (IPS v2) | Comp Rate:   | 70700.000000 B | Add Salary to Continuing Staff Base?: |   |

C. In addition, **Compensation Changes** are added based on whether the **Action Reasons** is indicated to be **Included in CSB** - this is defined on the *Annual Setup* page.

Input Value(s) – Annual Setup Page

| Calculation Meth<br>Reason | od and Continuing Staff Base by | Personalize   Find   View 7   💷   🗰 🛛 First 💶 1-50 | of 50 🔽 Last |
|----------------------------|---------------------------------|----------------------------------------------------|--------------|
| *Reason Code               | *Action Reason                  | *Rate Calculation Type Include in CSE              | ?            |
| 001                        | Change in Duties-Reclass        | ् Flat Dollar Amount 🔻 📝 🖉                         |              |
| 019                        | Merit                           | 🔍 Percentage 🔻 🗌 💙                                 | • •          |

D. The **Change Amount (\$)** for all **Action Reasons** marked to be **Included in CSB** will be added to the CSB Amount.

Input Value(s) – CAT Page

| <ul> <li>Compensation Change</li> </ul> |                                |   |                    |                    |
|-----------------------------------------|--------------------------------|---|--------------------|--------------------|
| Action                                  | Action Reason                  |   | Change Amount (\$) | Change Percent (%) |
| 1 Pay Rate Change                       | 019 - Merit                    | T | 707.000000         | 1.000              |
| 2 Pay Rate Change                       | 001 - Change in Duties-Reclass | • | 500.000000         | 0.700              |

E. **Budgeted FTE** is then multiplied by the total amount (base salaries + comp changes).

Input Value(s) – CAT Page

| ange                            |     |          |                  |                   |                             |                           |                                     |                                             |                                                     |                                                                  |                                                                        |
|---------------------------------|-----|----------|------------------|-------------------|-----------------------------|---------------------------|-------------------------------------|---------------------------------------------|-----------------------------------------------------|------------------------------------------------------------------|------------------------------------------------------------------------|
| GL Business Unit Fund Departmen |     |          |                  |                   |                             | ram                       | Project                             | Distribution %                              | Budgeted FTE                                        | Budg                                                             | eted Amount                                                            |
| Q                               | 101 | Q        | 011050           | Q                 | 1                           | Q                         | Q                                   | 100.000                                     | 1.000000                                            | B                                                                | 71,907.000                                                             |
|                                 |     | Unit Fur | Unit <u>Fund</u> | Unit Fund Departm | <u>Unit Fund Department</u> | Unit Fund Department Prog | <u>Unit Fund Department Program</u> | <u>Unit Fund Department Program Project</u> | Unit Fund Department Program Project Distribution % | Unit Fund Department Program Project Distribution % Budgeted FTE | Unit Fund Department Program Project Distribution % Budgeted FTE Budge |

Output Results – CAT Summary Page

| Results                      | 5                          |         |                 |           |                                          | Pers                              | onalize | Find   View All   🖟 | 🛛 📔 🛛 First 🗹 | 1 of 1 🖸 Last   |
|------------------------------|----------------------------|---------|-----------------|-----------|------------------------------------------|-----------------------------------|---------|---------------------|---------------|-----------------|
| <u>Fiscal</u><br><u>Year</u> | Funding Fundi<br>BU Divisi |         | <u>C SB FTE</u> | CSB Amour | <u>Non-</u><br><u>t Merit</u><br>Percent | <u>Non-Merit</u><br><u>Amount</u> |         | Marit I/ of CSD     |               | <u>Variance</u> |
| 2016                         | UWMSN A01                  | A011050 | 1.000000        | \$71,     |                                          | \$500                             | 1.000   | \$712               | \$707         | \$5             |

#### 4. Non-Merit Percent

- <u>Description</u>: The **Non-Merit Percent** is a fixed percent defined by each *Funding Business Unit* for nonmerit compensation increases.
  - <u>Note:</u> **Non-Merit Percent** will only display when *Employee Class* and *Action Reason* input parameters are specified or the *Action Reason* "Drill Down" is selected
- Example:

Input Value(s) – Annual Setup Page

| Bas<br>Rea |                | Percent | by Empl Class and | d<br><u>Personalize</u>   <u>Find</u>   View A | VI   🖉 | 🛗 🛛 First 🚺 1-2 of 2 🛙   | Last |
|------------|----------------|---------|-------------------|------------------------------------------------|--------|--------------------------|------|
|            | <u>*Empl C</u> | lass    | *Reason Code      | *Action Reason                                 |        | Base Increase<br>Percent |      |
| 1          | ALL            | Q       | 001               | Change in Duties-Reclass                       | Q      | 5.000                    | • -  |
| 2          | ALL            | Q       | 019               | Merit                                          | Q      | 1.000                    | + -  |

#### Output Results – CAT Summary Page

| Results                      | ;     |                     |                        |                  |                 |                    |                                        | Per                               | sonalize                | Find   View All   🖾 | 🛛 📔 🛛 🖬 First 🗖 | 1 of 1 🚺 Last   |
|------------------------------|-------|---------------------|------------------------|------------------|-----------------|--------------------|----------------------------------------|-----------------------------------|-------------------------|---------------------|-----------------|-----------------|
| <u>Fiscal</u><br><u>Year</u> |       | Funding<br>Division | <u>Funding</u><br>Dept | Action<br>Reason | <u>C SB FTE</u> | <u>C SB Amount</u> | <u>Non-</u><br><u>Merit</u><br>Percent | <u>Non-Merit</u><br><u>Amount</u> | <u>Merit</u><br>Percent | Merit % of C SB     | Merit Amount    | <u>Variance</u> |
| 2016                         | UWMSN | A01                 | A011050                | 001              | 1.000000        | \$71,200           | 5.000                                  | \$500                             | 0.000                   | \$0                 | \$0             | \$0             |

#### 5. Non-Merit Amount

- <u>Description</u>: Non-Merit Amount is the sum of all non-merit compensation Change Amounts (\$) entered on the CAT Page.
- Example:

Input Value(s) – CAT Page

| <ul> <li>Compensation Change</li> </ul> |                                |   |                    |                    | Personalize   Find   View | All   🔄   🏥 First 🚺 1-2 of 2 🚺 Last      |
|-----------------------------------------|--------------------------------|---|--------------------|--------------------|---------------------------|------------------------------------------|
| Action                                  | Action Reason                  |   | Change Amount (\$) | Change Percent (%) | New Comp Rate             | New Annual Comp Rate<br>Adjusted for FTE |
| 1 Pay Rate Change                       | 019 - Merit                    | - | 707.000000         | 1.000              | \$71,407.000000           | \$71,407.000 🛨 🖃                         |
| 2 Pay Rate Change                       | 001 - Change in Duties-Reclass | - | 500.000000         | 0.700              | \$71,907.000000           | \$71,907.000 🛨 🖃                         |

Output Results – CAT Summary Page

| Results                      |                                |                    |                                        |                     |          |                        | Per   | rsonalize   F   | ind   View All   🗗 | 🛛 📔 🛛 First 🗹 | 1 of 1 🖻 Last |
|------------------------------|--------------------------------|--------------------|----------------------------------------|---------------------|----------|------------------------|-------|-----------------|--------------------|---------------|---------------|
| <u>Fiscal</u><br><u>Year</u> | Funding Funding<br>BU Division | <u>C SB Amount</u> | <u>Non-</u><br><u>Merit</u><br>Percent | Non-Merit<br>Amount | Morit    | <u>Merit % of C SB</u> |       | <u>Variance</u> |                    |               |               |
| 2016                         | UWMSN A01                      | A011050            | 001                                    | 1.000000            | \$71,200 | 5.000                  | \$500 | 0.000           | \$0                | \$0           | \$0           |

#### 6. Merit Percent

- <u>Description</u>: The **Merit Percent** is a fixed percent defined by each *Funding Business Unit* for merit compensation increases.
- <u>Example</u>:

Input Value(s) – Annual Setup Page

| Base Increase Percent<br>Reason | by Empl Class and   | d<br><u>Personalize   Find</u>   View | Personalize   Find   View All   🖾   🛗 |                                 |  |  |  |  |  |  |
|---------------------------------|---------------------|---------------------------------------|---------------------------------------|---------------------------------|--|--|--|--|--|--|
| *Empl Class                     | <u>*Reason Code</u> | *Action Reason                        |                                       | <u>Base Increase</u><br>Percent |  |  |  |  |  |  |
| 1 ALL Q                         | 001                 | Change in Duties-Reclass              | Q                                     | 5.000 + -                       |  |  |  |  |  |  |
| 2 ALL Q                         | 019                 | Merit                                 | Q                                     | 1.000 + -                       |  |  |  |  |  |  |

#### Output Results – CAT Summary Page

| Results                                                                                                    | ;         |         |          |          |       | Pers  | onalize | Find   View All   🗗 | 🛛 📔 🛛 🖬 First 🗹 | 1 of 1 🖸 Last |
|----------------------------------------------------------------------------------------------------|-----------|---------|----------|----------|-------|-------|---------|---------------------|-----------------|---------------|
| Fiscal Year         Funding Funding Division         Funding CSB FTE         CSB Amount         Non-<br>Merit Percent         Non-Merit Amount         Merit Merit Amount         Merit Merit Merit Amount |           |         |          |          |       |       |         |                     |                 |               |
| 2016                                                                                                    | UWMSN A01 | A011050 | 1.000000 | \$71,200 | 0.000 | \$500 | 1.000   | \$712               | \$707           | \$5           |

#### 7. Merit % of CSB

- <u>Description</u>: Merit % of CSB represents the CSB Amount multiplied by the Merit Percent.
- <u>Formula</u>: CSB Amount \* Merit Percent = Merit % of CSB
- Example:

Output Results – CAT Summary Page

| Results                                                                                                    | ;         |         |          |          |       | Pers  | onalize   I | Find   View All   🗗 | 🛛 📔 🛛 First 🗹 | 1 of 1 🚺 Last |
|----------------------------------------------------------------------------------------------------|-----------|---------|----------|----------|-------|-------|-------------|---------------------|---------------|---------------|
| Fiscal         Funding         Funding         Funding         CSB FTE         CSB Amount         Non-Merit         Merit         Meri |           |         |          |          |       |       |             |                     |               |               |
| 2016                                                                                                    | UWMSN A01 | A011050 | 1.000000 | \$71,200 | 0.000 | \$500 | 1.000       | \$712               | \$707         | \$5           |

- 8. Merit Amount
  - <u>Description</u>: The **Merit Amount** represents the sum of all employee's merit compensation **Change Amounts (\$)** defined on the **CAT Page.**
  - Example:

Input Value(s) – CAT Page

| <ul> <li>Compensation Change</li> </ul> |                                |   |                    |                    | Personalize   Find   View | All   🖾   🛗 🛛 First 💶 1-2 of 2 💴 Last    |
|-----------------------------------------|--------------------------------|---|--------------------|--------------------|---------------------------|------------------------------------------|
| Action                                  | Action Reason                  |   | Change Amount (\$) | Change Percent (%) | New Comp Rate             | New Annual Comp Rate<br>Adjusted for FTE |
| 1 Pay Rate Change                       | 019 - Merit                    | - | 707.000000         | 1.000              | \$71,407.000000           | \$71,407.000 🛨 😑                         |
| 2 Pay Rate Change                       | 001 - Change in Duties-Reclass | • | 500.000000         | 0.700              | \$71,907.000000           | \$71,907.000 🛨 🖃                         |

*Output Results – CAT Summary Page* 

| Resu        | ilts |                               |         |                 |            |                                        | Pers                       | onalize   I             | Find   View All   🗳 | 📔 🛛 First 🗹  | 1 of 1 🗈 Last   |
|-------------|------|-------------------------------|---------|-----------------|------------|----------------------------------------|----------------------------|-------------------------|---------------------|--------------|-----------------|
| Fisc<br>Yea |      | ng <u>Funding</u><br>Division |         | <u>C SB FTE</u> | CSB Amount | <u>Non-</u><br><u>Merit</u><br>Percent | <u>Non-Merit</u><br>Amount | <u>Merit</u><br>Percent | Merit % of C SB     | Merit Amount | <u>Variance</u> |
| 2016        | UWM  | SN A01                        | A011050 | 1.000000        | \$71,200   | 0.000                                  | \$500                      | 1.000                   | \$712               | \$707        | \$5             |

- 9. Variance
  - <u>Description</u>: Calculated by subtracts the Merit % of CSB from Merit Amount to identify fund Variance.
    - *Positive* amount represents *remaining available money* for merit increases
    - *Negative* amount represents *amount over allotted Merit Percent*
  - <u>Formula</u>: Merit % of CSB Merit Amount = Variance

Output Results – CAT Summary Page

| Results                      | ;                              |         |                 |            |                                        | Pers                              | onalize   I | Find   View All   🗳 | 🛛 📔 🛛 First 🗹 | 1 of 1 🚺 Last |
|------------------------------|--------------------------------|---------|-----------------|------------|----------------------------------------|-----------------------------------|-------------|---------------------|---------------|---------------|
| <u>Fiscal</u><br><u>Year</u> | Funding Funding<br>BU Division |         | <u>C SB FTE</u> | CSB Amount | <u>Non-</u><br><u>Merit</u><br>Percent | <u>Non-Merit</u><br><u>Amount</u> | Morit       |                     |               | Variance      |
| 2016                         | UWMSN A01                      | A011050 | 1.000000        | \$71,200   | 0.000                                  | \$500                             | 1.000       | \$712               | \$707         | \$5           |

## **Procedure Steps**

- 1. Navigate to Main Menu > Workforce Administration > UW External HR Systems > Compensation Admin Tool > Summary Reporting Page.
- 2. Enter desired Fiscal Year
  - This field will default to the latest fiscal year setup in the CAT

| Search Criteria |            |                |         |
|-----------------|------------|----------------|---------|
| Parameters      | Drill Down | Selection Type | Roll Up |
| *Fiscal Year    |            | 2017 Q         |         |

Run

- 3. Click the **Run** button
- 4. Review the Results
  - Results return one string of information for the defined Fiscal Year

| Results                      |                      |                     |                               |      |                |            |                      |                             |                  |                |                 |                                        | Per                               | sonalize                | Find   View All   🖉 | 📶 🛛 First 🚺         | 1 of 1 🚺 Last   |
|------------------------------|----------------------|---------------------|-------------------------------|------|----------------|------------|----------------------|-----------------------------|------------------|----------------|-----------------|----------------------------------------|-----------------------------------|-------------------------|---------------------|---------------------|-----------------|
| <u>Fiscal</u><br><u>Year</u> | Funding<br><u>BU</u> | Funding<br>Division | <u>Funding</u><br><u>Dept</u> | Fund | <u>Program</u> | Project Id | <u>Staff</u><br>Type | <u>Empl</u><br><u>Class</u> | Action<br>Reason | <u>CSB FTE</u> | CSB Amount      | <u>Non-</u><br><u>Merit</u><br>Percent | <u>Non-Merit</u><br><u>Amount</u> | <u>Merit</u><br>Percent | Merit % of CSB      | <u>Merit Amount</u> | <u>Variance</u> |
| 2017                         | ALL                  | ALL                 | ALL                           | ALL  | ALL            | ALL        | ALL                  | ALL                         | ALL              | 14630.965235   | \$1,006,033,780 | 0.000                                  | \$32,520                          | 0.000                   | \$0                 | \$350,204           | \$0             |

5. Next, select the Drill Down radio button next to Funding Business Unit

Run

| Search Criteria       |            |                |         |
|-----------------------|------------|----------------|---------|
| Parameters            | Drill Down | Selection Type | Roll Up |
| *Fiscal Year          |            | 2017 🔍         |         |
| Funding Business Unit | ۲          |                |         |

- 6. Click the **Run** button
- 7. Review the Results, which will return a totals row for each Funding Business Unit
  - <u>Note</u>: Funding Business Units returned may be limited based on security permissions

| Results                      |                             |                     |                        |      |                |            |                      |                             |                  |                |                 |                                        |                                   | <u>Pe</u>               | ersonalize   Find   V | iew All   🖾   🛗 | First 🚺 1-10    | of 10 🚺 Last |
|------------------------------|-----------------------------|---------------------|------------------------|------|----------------|------------|----------------------|-----------------------------|------------------|----------------|-----------------|----------------------------------------|-----------------------------------|-------------------------|-----------------------|-----------------|-----------------|--------------|
| <u>Fiscal</u><br><u>Year</u> | <u>Funding</u><br><u>BU</u> | Funding<br>Division | <u>Funding</u><br>Dept | Fund | <u>Program</u> | Project Id | <u>Staff</u><br>Type | <u>Empl</u><br><u>Class</u> | Action<br>Reason | <u>CSB FTE</u> | CSB Amount      | <u>Non-</u><br><u>Merit</u><br>Percent | <u>Non-Merit</u><br><u>Amount</u> | <u>Merit</u><br>Percent | Merit % of CSB        | Merit Amount    | <u>Variance</u> | Drill Down   |
| TOTAL                        | ALL                         | ALL                 | ALL                    | ALL  | ALL            | ALL        | ALL                  | ALL                         | ALL              | 14630.965235   | \$1,006,033,779 | 0.000                                  | \$32,520                          | 0.000                   | \$0                   | \$350,203       | \$0             | Drill Down   |
| 2017                         | UWCOL                       | ALL                 | ALL                    | ALL  | ALL            | ALL        | ALL                  | ALL                         | ALL              | 1.000000       | \$29,937        | 0.000                                  | \$0                               | 0.000                   | \$0                   | \$297           | \$0             | Drill Down   |
| 2017                         | UWEXT                       | ALL                 | ALL                    | ALL  | ALL            | ALL        | ALL                  | ALL                         | ALL              | 1.200000       | \$121,512       | 0.000                                  | \$0                               | 0.000                   | \$0                   | \$0             | \$0             | Drill Down   |
| 2017                         | UWGBY                       | ALL                 | ALL                    | ALL  | ALL            | ALL        | ALL                  | ALL                         | ALL              | 619.470500     | \$33,128,376    | 0.000                                  | \$0                               | 0.000                   | \$0                   | \$328,342       | \$0             | Drill Down   |
| 2017                         | UWLAC                       | ALL                 | ALL                    | ALL  | ALL            | ALL        | ALL                  | ALL                         | ALL              | 1.000000       | \$80,000        | 0.000                                  | \$0                               | 0.000                   | \$0                   | \$0             | \$0             | Drill Down   |
| 2017                         | UWMIL                       | ALL                 | ALL                    | ALL  | ALL            | ALL        | ALL                  | ALL                         | ALL              | 0.500000       | \$17,500        | 0.000                                  | \$0                               | 0.000                   | \$0                   | \$0             | \$0             | Drill Down   |
| 2017                         | UWMSN                       | ALL                 | ALL                    | ALL  | ALL            | ALL        | ALL                  | ALL                         | ALL              | 14003.464735   | \$972,424,074   | 0.000                                  | \$32,520                          | 1.000                   | \$9,724,241           | \$16,364        | \$9,707,877     | Drill Down   |
| 2017                         | UWPLT                       | ALL                 | ALL                    | ALL  | ALL            | ALL        | ALL                  | ALL                         | ALL              | 2.330000       | \$113,940       | 0.000                                  | \$0                               | 0.000                   | \$0                   | \$0             | \$0             | Drill Down   |
| 2017                         | UWSUP                       | ALL                 | ALL                    | ALL  | ALL            | ALL        | ALL                  | ALL                         | ALL              | 1.000000       | \$42,440        | 0.000                                  | \$0                               | 0.000                   | \$0                   | \$5,200         | \$0             | Drill Down   |
| 2017                         | UWSYS                       | ALL                 | ALL                    | ALL  | ALL            | ALL        | ALL                  | ALL                         | ALL              | 1.000000       | \$76,000        | 0.000                                  | \$0                               | 0.000                   | \$0                   | \$0             | \$0             | Drill Down   |

- 8. Select one of the yellow **Drill Down** button **Drill Down** on the right-hand side of the **Results** to view **Funding Division** totals for a particular **Funding Business Unit** 
  - The following should occur in the "Search Criteria"
    - i. Funding Business Unit auto-populates
    - ii. "Uncheck" corresponding Roll Up box
    - iii. Drill Down button selected for Funding Division

| Search Criteria       |            |                |          |             |
|-----------------------|------------|----------------|----------|-------------|
| Parameters            | Drill Down | Selection Type | Roll Up  | Description |
| *Fiscal Year          |            | 2017           | 2        |             |
| Funding Business Unit | $\odot$    | UWMSN          | 2        | UW Madison  |
| Funding Division      |            |                | <b>V</b> |             |
| Funding Department    | 0          |                | <b>V</b> |             |

#### 9. Click the **Run** button

10. Review the **Results** which will return a totals row for each **Funding Division** within the **Funding Business Unit** 

| Results Personalize   Find   View All   🖓   🕮 |                             |                                   |                               |             |                |            |                      | First 🚺 1-20                | of 37 🕨 Last                   |                |               |                                               |                                    |                                |                |              |                 |            |
|-----------------------------------------------|-----------------------------|-----------------------------------|-------------------------------|-------------|----------------|------------|----------------------|-----------------------------|--------------------------------|----------------|---------------|-----------------------------------------------|------------------------------------|--------------------------------|----------------|--------------|-----------------|------------|
| <u>Fiscal</u><br><u>Year</u>                  | <u>Funding</u><br><u>BU</u> | <u>Funding</u><br><u>Division</u> | <u>Funding</u><br><u>Dept</u> | <u>Fund</u> | <u>Program</u> | Project Id | <u>Staff</u><br>Type | <u>Empl</u><br><u>Class</u> | <u>Action</u><br><u>Reason</u> | <u>CSB FTE</u> | CSB Amount    | <u>Non-</u><br><u>Merit</u><br><u>Percent</u> | <u>Non-Merit</u><br><u>Arnount</u> | <u>Merit</u><br><u>Percent</u> | Merit % of CSB | Merit Amount | <u>Variance</u> | Drill Down |
| TOTAL                                         | UWMSN                       | ALL                               | ALL                           | ALL         | ALL            | ALL        | ALL                  | ALL                         | ALL                            | 14003.464735   | \$972,424,076 | 0.000                                         | \$32,520                           | 1.000                          | \$9,724,241    | \$16,365     | \$9,707,876     | Drill Down |
| 2017                                          | UWMSN                       | A01                               | ALL                           | ALL         | ALL            | ALL        | ALL                  | ALL                         | ALL                            | 38.680000      | \$3,811,001   | 0.000                                         | \$7,700                            | 1.000                          | \$38,110       | \$1,000      | \$37,110        | Drill Down |
| 2017                                          | UWMSN                       | A02                               | ALL                           | ALL         | ALL            | ALL        | ALL                  | ALL                         | ALL                            | 367.097400     | \$26,657,607  | 0.000                                         | \$0                                | 1.000                          | \$266,576      | \$1,151      | \$265,425       | Drill Down |
| 2017                                          | UWMSN                       | A03                               | ALL                           | ALL         | ALL            | ALL        | ALL                  | ALL                         | ALL                            | 106.075000     | \$5,981,171   | 0.000                                         | \$0                                | 1.000                          | \$59,812       | \$0          | \$59,812        | Drill Down |
| 2017                                          | UWMSN                       | A04                               | ALL                           | ALL         | ALL            | ALL        | ALL                  | ALL                         | ALL                            | 77.660000      | \$4,242,515   | 0.000                                         | \$0                                | 1.000                          | \$42,425       | \$0          | \$42,425        | Drill Down |

- 11. Select one of the yellow **Drill Down** button **Drill Down** on the right-hand side of the **Results** to view **Funding Department** totals within a particular **Funding Division** 
  - The following should occur in the "Search Criteria"

Run

- i. Funding Division auto-populates
- ii. "Uncheck" corresponding **Roll Up** box
- iii. Drill Down button selected for Funding Department

| Search Criteria       |            |                |         |                      |
|-----------------------|------------|----------------|---------|----------------------|
| Parameters            | Drill Down | Selection Type | Roll Up | Description          |
| *Fiscal Year          |            | 2017 Q         |         |                      |
| Funding Business Unit | $\odot$    |                |         | UW Madison           |
| Funding Division      | $\odot$    | A02            |         | DIV-GENERAL SERVICES |
| Funding Department    |            |                |         |                      |
| Fund                  | 0          |                | V       |                      |

Run

- 12. Click the **Run** button
- 13. Review the **Results** 
  - **Results** section will show all **sub-departments** on individual strings.
  - Note that **Funding Business Unit**, **Funding Division**, and **Funding Department** function in a hierarchy in which the user must specify the parameters in order as they move from unit to department.

| Results        |                             |                     |                        |      |         |            |                      |               |                  |                |              |                                               |                                   | Pe                      | ersonalize   Find   V | iew All   🖾   🛗     | First 🚺 1-12    | of 12 🚺 Last |
|----------------|-----------------------------|---------------------|------------------------|------|---------|------------|----------------------|---------------|------------------|----------------|--------------|-----------------------------------------------|-----------------------------------|-------------------------|-----------------------|---------------------|-----------------|--------------|
| Fiscal<br>Year | <u>Funding</u><br><u>BU</u> | Funding<br>Division | <u>Funding</u><br>Dept | Fund | Program | Project Id | <u>Staff</u><br>Type | Empl<br>Class | Action<br>Reason | <u>CSB FTE</u> | CSB Amount   | <u>Non-</u><br><u>Merit</u><br><u>Percent</u> | <u>Non-Merit</u><br><u>Amount</u> | <u>Merit</u><br>Percent | Merit % of CSB        | <u>Merit Amount</u> | <u>Variance</u> | Drill Down   |
| TOTAL          | UWMSN                       | A02                 | ALL                    | ALL  | ALL     | ALL        | ALL                  | ALL           | ALL              | 367.097400     | \$26,657,607 | 0.000                                         | \$0                               | 1.000                   | \$266,576             | \$1,151             | \$265,425       | Drill Down   |
| 2017           | UWMSN                       | A02                 | A0205                  | ALL  | ALL     | ALL        | ALL                  | ALL           | ALL              | 60.707400      | \$3,749,031  | 0.000                                         | \$0                               | 1.000                   | \$37,490              | \$1,151             | \$36,339        | Drill Down   |
| 2017           | UWMSN                       | A02                 | A0206                  | ALL  | ALL     | ALL        | ALL                  | ALL           | ALL              | 31.300000      | \$1,730,445  | 0.000                                         | \$0                               | 1.000                   | \$17,304              | \$0                 | \$17,304        | Drill Down   |
| 2017           | UWMSN                       | A02                 | A0208                  | ALL  | ALL     | ALL        | ALL                  | ALL           | ALL              | 43.650000      | \$3,753,472  | 0.000                                         | \$0                               | 1.000                   | \$37,535              | \$0                 | \$37,535        | Drill Down   |
| 2017           | UWMSN                       | A02                 | A0220                  | ALL  | ALL     | ALL        | ALL                  | ALL           | ALL              | 63.950000      | \$4,034,926  | 0.000                                         | \$0                               | 1.000                   | \$40,349              | \$0                 | \$40,349        | Drill Down   |

#### 14. Click the **Reset All** button

Reset All

- 15. Click the **Drill Down** button for the empty **Funding Division** field.
  - Notice that this will prompt an error message. Fiscal Year, Funding Business Unit, Funding Department, and Funding Division involve a hierarchy that must be filled in in order. Therefore, the user cannot drill down to Funding Division without first defining Funding Business Unit.

| Search Criteria            |                   |                           |                  |              |
|----------------------------|-------------------|---------------------------|------------------|--------------|
| Parameters                 | Drill Down        | Selection Type            | Roll Up          | Descripti    |
| *Fiscal Year               |                   | 2017                      | 2                |              |
| Funding Business Unit      |                   |                           |                  |              |
| Funding Division           | R                 |                           |                  |              |
| Message                    | -0                |                           |                  |              |
| Invalid Drill Down - Busir | ness Unit must be | e specified to drill dowr | n on Funding Div | ision. (0,0) |

## **Tables**

| CAT Summary Page                                    |                                                                                                    |
|-----------------------------------------------------|----------------------------------------------------------------------------------------------------|
| Table 1: Search Criteria                            | a                                                                                                    |
| Column                                              | Description                                                                                                    |
| Parameters                                          | The optional fields for searching. Only Fiscal Year is required. Funding Business Unit,<br>Funding Division, and Funding Department have to be searched together as the user<br>moves down.                                 |
| Drill Down                                          | The parameter for which the results will organize each option as its own string.                                                                                                    |
| Selection Type                                      | The editable fields to set up the search. The user can either specify a particular parameter or Roll Up all possibilities into the search.                                                                                  |
| Roll Up                                             | The option to include all items for that particular parameter in the search.                                                                                                    |
| Description                                         | The full expression for the abbreviated selection type specified.                                                                                                    |
|                                                     |                                                                                                    |
| Field Name                                          | Description                                                                                                    |
| *Fiscal Year                                        | The desired year to search by. Required.                                                                                                    |
| Funding Business Unit                               | The specific UW Institution.                                                                                                    |
| Funding Division                                    | The desired Funding Division within the Funding Business Unit.                                                                                                    |
|                                                     |                                                                                                    |
| Funding Department                                  | The desired Funding Department within the Funding Division and Funding Business<br>Unit.                                                                                                    |
|                                                     | The desired Funding Department within the Funding Division and Funding Business                                                                                                    |
| Fund                                                | The desired Funding Department within the Funding Division and Funding Business Unit.                                                                                                    |
| Funding Department<br>Fund<br>Program<br>Project Id | The desired Funding Department within the Funding Division and Funding Business<br>Unit.<br>The specific UW Fund codes.                                                                                                    |
| Fund<br>Program                                     | <ul> <li>The desired Funding Department within the Funding Division and Funding Business Unit.</li> <li>The specific UW Fund codes.</li> <li>The specific UW Program codes.</li> </ul>                                      |
| Fund<br>Program<br>Project Id                       | <ul> <li>The desired Funding Department within the Funding Division and Funding Business Unit.</li> <li>The specific UW Fund codes.</li> <li>The specific UW Program codes.</li> <li>The specific UW Project Id.</li> </ul> |

| Buttons          | Description                                                                                |
|------------------|--------------------------------------------------------------------------------------------|
| Drill Down       | Organizes each individual item in the given parameter by its own string.                   |
| Search Tool      | Opens the search box for the user to find a specific item for the parameter.               |
| Roll Up          | Includes all items in the given parameter in the search.                                   |
| Run              | Runs the search. Results displayed in the Results box.                                     |
| Clear Drill Down | Clears any Drill Down button selected in the Search Criteria section.                      |
| Reset All        | Returns all fields to their default: Fiscal Year as 2018, all empty parameters set to Roll |
|                  | Up, no parameters set to Drill Down.                                                       |

| Table 2: Results  |                                                                                           |
|-------------------|-------------------------------------------------------------------------------------------|
| Column            | Description                                                                               |
| Fiscal Year       | The specified year from the Search Criteria section.                                      |
| Funding BU        | ALL/specified Funding Business Unit(s) from the Search Criteria section.                  |
| Funding Division  | ALL/specified Funding Division(s) from the Search Criteria section.                       |
| Funding Dept      | ALL/specified Funding Department(s) from the Search Criteria section.                     |
| Fund              | ALL/specified UW Fund code(s) from the Search Criteria section.                           |
| Program           | ALL/specified UW Program code(s) from the Search Criteria section.                        |
| Project Id        | ALL/specified UW Project Id(s) from the Search Criteria section.                          |
| Staff Type        | ALL/specified UW Staff Type(s) from the Search Criteria section.                          |
| Empl Class        | ALL/specified UW Employee Class(es) from the Search Criteria section.                     |
| Action Reason     | ALL/specified reason(s) for given compensation change from the Search Criteria section.   |
| CSB FTE           | This column will displays sum of the FTE for ONLY employees identified as being in        |
|                   | the Continuing Staff Base                                                                 |
| CSB Amount        | Displays sum for all employees identified as being in the Continuing Staff Base           |
| Non-Merit Percent | Displays all other compensation increases (excluding Merit 019) for ONLY employees        |
|                   | identified as being in the Continuing Staff Base                                          |
| Non-Merit Amount  | Non-Merit % will only display when Employee Class and Action Reason input                 |
|                   | parameters are specified or Action Reason is set to "Drill Down"                          |
| Merit Percent     | Displays Merit compensation increase % (Merit 019) for ONLY employees identified          |
|                   | as being in the Continuing Staff Base                                                     |
| Merit Amount      | Displays all Merit compensation increases (Merit 019) for ONLY employees identified       |
|                   | as being in the Continuing Staff Base                                                     |
| Merit % of CSB    | Calculate by Merit % x CSB                                                                |
| Variance          | Calculated by: Merit % of Base - Merit                                                    |
|                   |                                                                                           |
| Buttons           | Description                                                                               |
| Personalize       | Allows the user to reorder, hide, or freeze columns in the Results section.               |
| Find              | Allows the user to search for keywords within the Results section.                        |
| View All          | Defaults to inaccessible unless the user uses the Personalize or Find buttons. View All   |
|                   | returns the Results section to all results. It will then give change to View 20, which if |
|                   | clicked, will return to the inaccessible View All.                                        |
| Zoom - Results    | Prompts a pop-up window of just the results box.                                          |
| Download          | Allows the user to download the Results section.                                          |

| First               | Navigates to the first page of results.            |
|---------------------|----------------------------------------------------|
| Last                | Navigates to the last page of results.             |
| [Any Column Header] | Organizes the Results section by the chosen field. |